## **Obsługa przez CMS**

- 1. Zainstaluj program CMS dostępny na płycie CD.
- 2. Uruchom program i zaloguj się (login: super, hasło: puste)

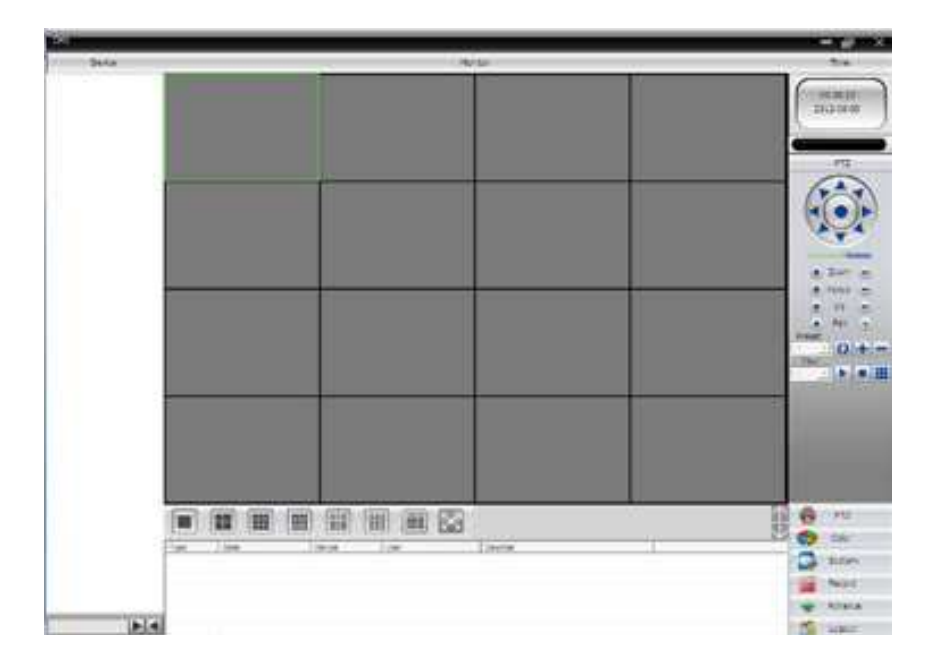

3. Aby dodać urządzenie wejdź w zakładkę "System->Urządzenia". Następnie dodaj lokalizację.

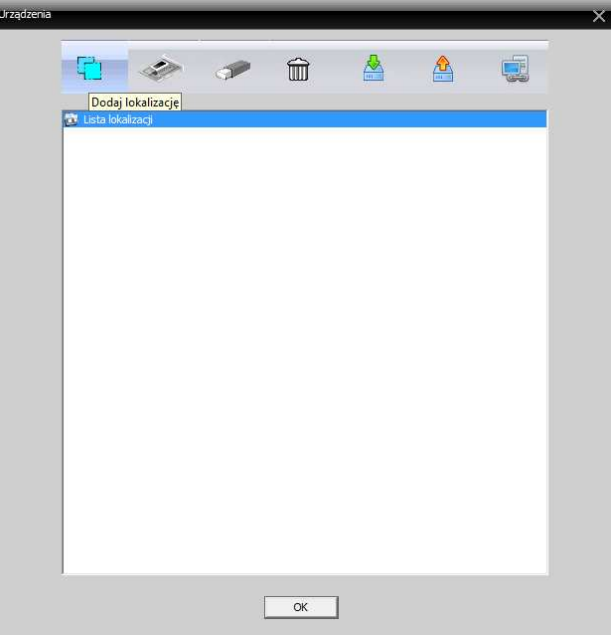

4. Wybierz nową utworzoną lokalizację i dodaj urządzenie.

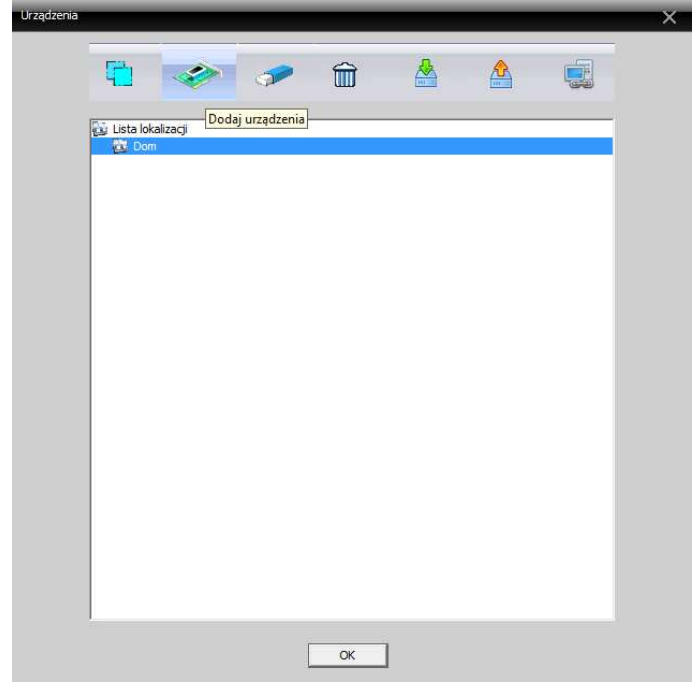

- 5. Możemy dodać kamery na kilka sposobów:
	- a) Wyszukać kamery dostępne w sieci lokalnej i dodać wybrane z listy
	- b) Dodać ręcznie kamerę wpisując jej adres IP
	- c) Dodać ręcznie kamerę wpisując nazwę domeny
	- d) Dodać ręcznie wpisując numer ID

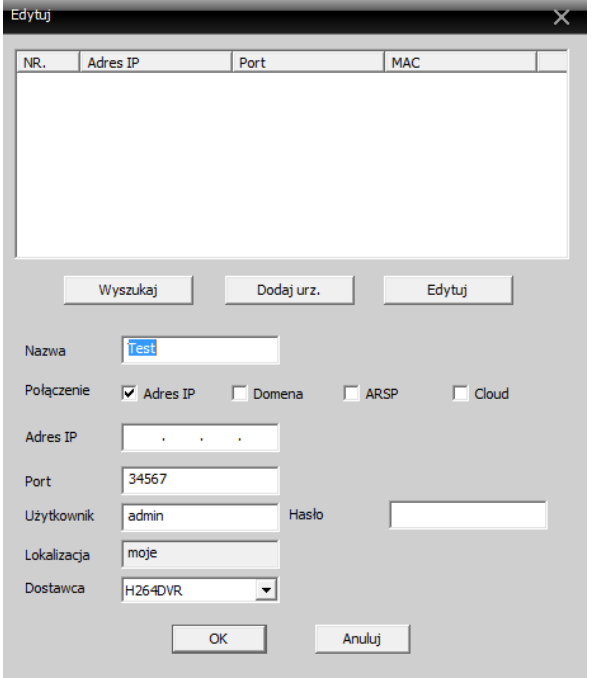

6. Po dodaniu kamery po lewej stronie wyświetli się na liście. Kliknij na jej adres dwukrotnie myszką, aby zobaczyć obraz.

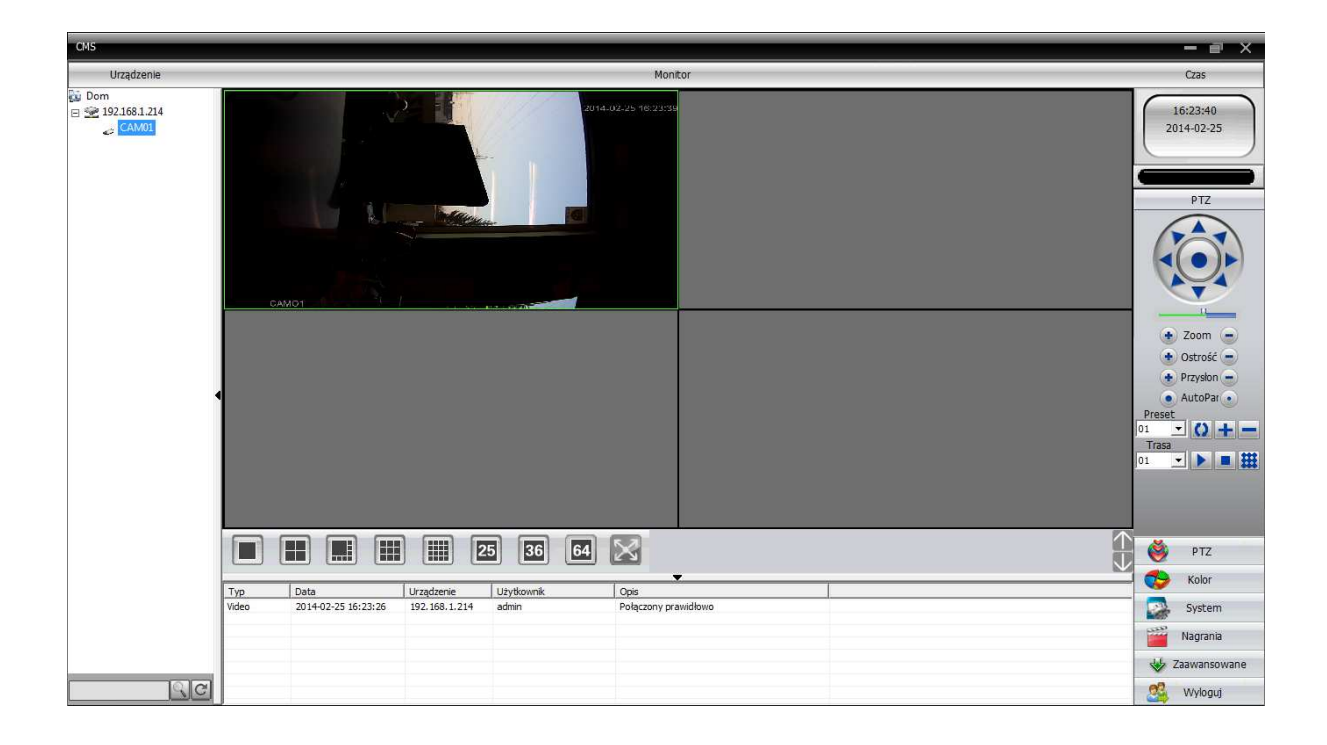